# Callback tra un router Cisco 3640 e un utente remoto in modalità V.110 ٦

# Sommario

[Introduzione](#page-0-0) **[Prerequisiti](#page-0-1) [Requisiti](#page-1-0)** [Componenti usati](#page-1-1) **[Convenzioni](#page-1-2) [Configurazione](#page-1-3)** [Esempio di rete](#page-1-4) [Configurazioni](#page-1-5) **[Verifica](#page-3-0)** [Risoluzione dei problemi](#page-4-0) [Output di esempio del comando debug](#page-4-1) [Callback GSM con V.110](#page-4-2) [Callback modem con V.110](#page-7-0) [Callback ISDN con V.110](#page-10-0) [Informazioni correlate](#page-11-0)

# <span id="page-0-0"></span>Introduzione

In questo documento viene fornita una configurazione di esempio per le chiamate in ingresso di utenti remoti utilizzando uno dei metodi seguenti. In ogni caso, la richiamata viene eseguita utilizzando una chiamata V.110.

- Utenti che si connettono allo switch 3640 tramite GSM e richiedono una richiamata.
- Utenti che si connettono allo switch 3640 tramite modem e richiedono la richiamata.
- Utenti che si connettono allo switch 3640 tramite ISDN (dati) e richiedono una richiamata.

Nota: per impostazione predefinita, il server di autenticazione, autorizzazione e accounting (AAA) è configurato sul router. È inoltre necessario creare un utente per l'accesso.

In questo esempio è stata impostata anche l'autenticazione PPP (Point-to-Point Protocol) per la chiamata e il callout. Lo script è stato costantemente modificato per configurare il modem per V.110 e consentire agli utenti di scegliere il metodo (modem o GSM). A seconda del metodo scelto, gli utenti devono:

- utilizzare ZDTxxx nel numero di richiamata (per il modem).
- utilizzare DIxxxx nel numero di richiamata (per GSM).

# <span id="page-0-1"></span>**Prerequisiti**

### <span id="page-1-0"></span>**Requisiti**

Nessun requisito specifico previsto per questo documento.

### <span id="page-1-1"></span>Componenti usati

Le informazioni fornite in questo documento si basano sulle seguenti versioni software e hardware:

- $\bullet$  La funzione di richiamata V.110 è disponibile su Rosa IOS?? Software release 12.2(5.2)T e successive.
- Software Modem versione 2.7.3.0.

Le informazioni discusse in questo documento fanno riferimento a dispositivi usati in uno specifico ambiente di emulazione. Su tutti i dispositivi menzionati nel documento la configurazione è stata ripristinata ai valori predefiniti. Se la rete è operativa, valutare attentamente eventuali conseguenze derivanti dall'uso dei comandi.

### <span id="page-1-2"></span>**Convenzioni**

Per ulteriori informazioni sulle convenzioni usate, consultare il documento [Cisco sulle convenzioni](//www.cisco.com/en/US/tech/tk801/tk36/technologies_tech_note09186a0080121ac5.shtml) [nei suggerimenti tecnici](//www.cisco.com/en/US/tech/tk801/tk36/technologies_tech_note09186a0080121ac5.shtml).

# <span id="page-1-3"></span>**Configurazione**

In questa sezione vengono presentate le informazioni necessarie per configurare le funzionalità descritte più avanti nel documento.

Nota: per ulteriori informazioni sui comandi menzionati in questo documento, usare lo [strumento di](//tools.cisco.com/Support/CLILookup/cltSearchAction.do) [ricerca dei comandi](//tools.cisco.com/Support/CLILookup/cltSearchAction.do) (solo utenti [registrati](//tools.cisco.com/RPF/register/register.do)).

### <span id="page-1-4"></span>Esempio di rete

Nel documento viene usata l'impostazione di rete mostrata nel diagramma.

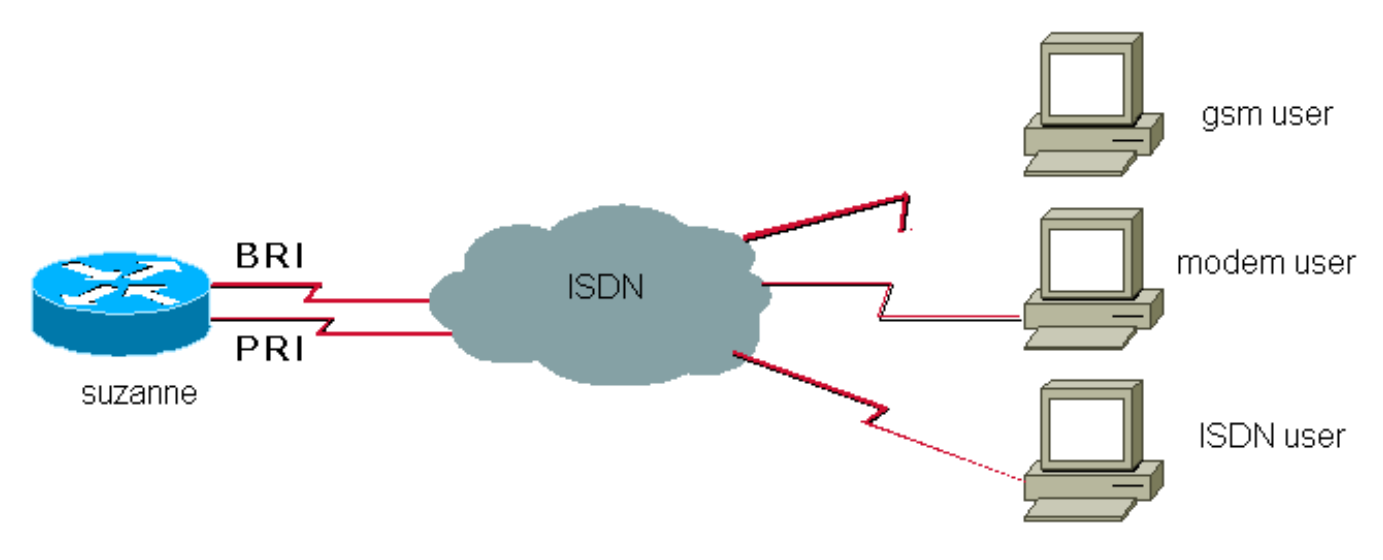

<span id="page-1-5"></span>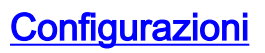

Nel documento viene usata questa configurazione:

● suzanne

```
suzanne
suzanne#show running-config
!
version 12.2
service internal
!
hostname suzanne
!
aaa new-model
!
aaa authentication login default local
aaa authentication ppp default local
aaa authorization network default local
aaa session-id common
!
username ww password 0
username alainisdn password 0
username alaingsm callback-dialstring "" password 0
username alainmod callback-dialstring "" password 0
!
modem country mica belgium
!
isdn switch-type primary-net5
isdn voice-call-failure 0
chat-script offhook "" "ATH1" OK
chat-script callback ABORT ERROR ABORT BUSY "" "AT&F"
OK "ATX3DT \T" TIMEOUT 90 \c
chat-script callback1analog ABORT ERROR ABORT BUSY ""
"AT&F"
OK "ATDT \T" TIMEOUT 90 CONNECT \c
chat-script callback2gsm ABORT ERROR ABORT BUSY ""
"AT&F"
OK "ATS29=8" OK "AT \T" TIMEOUT 90 CONNECT \c
!
controller E1 1/0
pri-group timeslots 1-31
!
interface Ethernet0/0
ip address 172.17.243.105 255.255.255.0
!
interface Serial1/0:15
description E1 0451/39920
no ip address
encapsulation ppp
dialer rotary-group 1
isdn switch-type primary-net5
isdn incoming-voice modem
isdn outgoing-voice info-transfer-capability 3.1kHz-
audio
no cdp enable
ppp authentication chap callin
!
interface BRI3/1
description belgacom 027202094
no ip address
encapsulation ppp
isdn switch-type basic-net3
isdn incoming-voice modem
```

```
no cdp enable
!
interface Group-Async1
ip unnumbered Dialer1
encapsulation ppp
dialer in-band
dialer callback-secure
dialer-group 1
async dynamic routing
async mode interactive
peer default ip address pool pool
ppp callback accept
ppp authentication pap
group-range 65 94
!
interface Dialer1
description Dial-In User
ip address 172.31.1.1 255.255.0.0
ip helper-address 90.100.48.38
ip helper-address 90.100.60.202
encapsulation ppp
dialer in-band
dialer callback-secure
dialer map ip 172.31.1.2 name alainisdn class callback
6136
peer default ip address pool pool
no cdp enable
ppp callback accept
ppp authentication chap callin
!
map-class dialer callback
dialer callback-server username
dialer-list 1 protocol ip permit
!
line con 0
exec-timeout 0 0
password
line 65 94
script dialer callback2gsm
script callback callback2gsm
modem InOut
transport input telnet
transport output pad v120 lapb-ta telnet rlogin udptn
autoselect during-login
autoselect ppp
stopbits 1
flowcontrol hardware
line aux 0
password
line vty 0 4
exec-timeout 0 0
password
!
end
```
# <span id="page-3-0"></span>**Verifica**

Le informazioni contenute in questa sezione permettono di verificare che la configurazione funzioni correttamente.

Alcuni comandi show sono supportati dallo [strumento Output Interpreter \(solo utenti](https://www.cisco.com/cgi-bin/Support/OutputInterpreter/home.pl) [registrati\); lo](//tools.cisco.com/RPF/register/register.do)

### [strumento permette di visualizzare un'analisi dell'output del comando](//tools.cisco.com/RPF/register/register.do) show.

• show ip route???visualizza il contenuto della tabella di routing IP

## <span id="page-4-0"></span>Risoluzione dei problemi

Le informazioni contenute in questa sezione permettono di risolvere i problemi relativi alla configurazione.

Nota: prima di usare il comando debug, consultare le [informazioni importanti sui comandi di](//www.cisco.com/en/US/tech/tk801/tk379/technologies_tech_note09186a008017874c.shtml) [debug](//www.cisco.com/en/US/tech/tk801/tk379/technologies_tech_note09186a008017874c.shtml).

- debug modem: per osservare l'attività della linea del modem su un server di accesso.
- debug dialer events: visualizza le informazioni di debug sui pacchetti ricevuti su un'interfaccia dialer.
- debug ppp authentication: visualizza i messaggi del protocollo di autenticazione, inclusi gli scambi di pacchetti Challenge Authentication Protocol (CHAP) e gli scambi PAP (Password Authentication Protocol).
- debug ppp cbcp: visualizza gli errori di protocollo e le statistiche associate alle negoziazioni di connessione PPP tramite il protocollo MSCB (Microsoft Callback Control Protocol).
- $\bullet$  debug ISDN Q931: visualizza le informazioni sulla configurazione delle chiamate e sul ripristino delle connessioni di rete ISDN (livello 3) tra il router locale (lato utente) e la rete.
- debug chat: verifica che lo script di chat funzioni correttamente.
- debug callback: visualizza gli eventi di callback quando il router utilizza un modem e uno script di chat per richiamare una linea terminale.

## <span id="page-4-1"></span>Output di esempio del comando debug

### <span id="page-4-2"></span>Callback GSM con V.110

```
suzanne#
01:03:00: ISDN BR3/1: RX <- SETUP pd = 8 callref = 0x2F01:03:00: Sending Complete
01:03:00: Bearer Capability i = 0x9090A301:03:00: Channel ID i = 0x8901:03:00: Calling Party Number i = 0x21, 0x83, '478681006', Plan:ISDN,
Type:National
01:03:00: Called Party Number i = 0xA1, '27202094', Plan:ISDN, Type:National
01:03:00: ISDN BR3/1: Event: Received a VOICE call from 478681006 on B1 at 64 Kb/s
01:03:00: ISDN BR3/1: Event: Accepting the call id 0x19
01:03:00: %ISDN-6-LAYER2UP: Layer 2 for Interface BR3/1, TEI 70 changed to up
01:03:00: ISDN BR3/1: TX -> CALL_PROC pd = 8 callref = 0xAF01:03:00: Channel ID i = 0x8901:03:00: ISDN BR3/1: TX -> ALERTING pd = 8 callref = 0xAF
01:03:00: ISDN BR3/1: TX -> CONNECT pd = 8 callref = 0xAF01:03:01: ISDN BR3/1: RX <- CONNECT_ACK pd = 8 callref = 0x2F01:03:01: Modem 2/12 Mica: configured for Answer mode,
with Null signaling,0x0 tone detection.
01:03:01: Modem 2/12 Mica: in modem state CALL_SETUP
01:03:02: Modem 2/12 Mica: in modem state CONNECT
01:03:06: Modem 2/12 Mica: in modem state LINK
01:03:07: %ISDN-6-CONNECT: Interface BRI3/1:1 is now connected to 478681006
```
01:03:15: Modem 2/12 Mica: in modem state TRAINUP 01:03:17: Modem 2/12 Mica: in modem state EC\_NEGOTIATING 01:03:18: Modem 2/12 Mica: in modem state STEADY 01:03:18: Modem 2/12 Mica: CONNECT at 31200/31200 (Tx/Rx), V34+, LAPM, None 01:03:19: TTY77: DSR came up 01:03:19: tty77: Modem: IDLE->(unknown) 01:03:19: TTY77: EXEC creation 01:03:19: TTY77: set timer type 10, 30 seconds 01:03:19: TTY77: Autoselect(2) sample 7E 01:03:19: TTY77: Autoselect(2) sample 7EFF 01:03:19: TTY77: Autoselect(2) sample 7EFF7D 01:03:19: TTY77: Autoselect(2) sample 7EFF7D23 01:03:19: TTY77 Autoselect cmd: ppp negotiate 01:03:19: TTY77: EXEC creation 01:03:19: TTY77: create timer type 1, 600 seconds 01:03:19: TTY77: destroy timer type 1 01:03:19: TTY77: no timer type 0 to destroy 01:03:19: As77 DDR: Dialer received incoming call from <unknown> 01:03:21: %LINK-3-UPDOWN: Interface Async77, changed state to up 01:03:21: As77 DDR: Dialer statechange to up 01:03:21: As77 DDR: Dialer received incoming call from <unknown> 01:03:21: As77 PPP: Treating connection as a callin 01:03:21: As77 PPP: Authorization required 01:03:22: Modem 2/12 Mica: PPP escape\_map: Tx map = FFFFFFFF, Rx map = 0 01:03:22: As77 PPP: Authorization required  $01:03:27:$  Modem  $2/12$  Mica: PPP escape\_map: Tx map = A0000, Rx map = 0 01:03:27: As77 MCB: Initialize 01:03:27: MCB: Flush  $01:03:27:$  Modem  $2/12$  Mica: Bad RX Frame: control =  $0xE007$ , length =  $0xD$ ,  $buffer = 0x3BC6E54$ 01:03:30: As77 PAP: I AUTH-REQ id 2 len 16 from "alaingsm" 01:03:30: As77 PAP: Authenticating peer alaingsm 01:03:30: As77 PPP: Sent PAP LOGIN Request to AAA 01:03:30: As77 PPP: Received LOGIN Response from AAA = PASS 01:03:30: As77 DDR: Remote name for alaingsm 01:03:30: As77 DDR: Authenticated host alaingsm with no matching dialer map 01:03:30: As77 PAP: O AUTH-ACK id 2 len 5 01:03:30: As77 MCB: Start 01:03:30: As77 MCB: User alaingsm Callback Number - Client ANY 01:03:30: As77 MCB: Newstate 0-INIT -> 2-WAIT\_RESPONSE 01:03:30: As77 MCB: O Request Id 1 Callback Type Client-Num delay 0 01:03:32: As77 MCB: Timeout in state WAIT\_RESPONSE sending new Request 2 01:03:32: As77 MCB: O Request Id 2 Callback Type Client-Num delay 0 01:03:34: As77 MCB: Timeout in state WAIT\_RESPONSE sending new Request 3 01:03:34: As77 MCB: O Request Id 3 Callback Type Client-Num delay 0 01:03:35: Async77 PPP: I MCB Response(2) id 1 len 22 01:03:35: Async77 MCB: I 2 1 0 16 2 12 F 1 44 49 30 30 34 37 38 36 38 31 30 30 36 0 01:03:35: As77 MCB: Received response 01:03:35: As77 MCB: Resp ignored. ID Expected 3, got id 1 01:03:36: As77 MCB: Timeout in state WAIT\_RESPONSE sending new Request 4 01:03:36: As77 MCB: O Request Id 4 Callback Type Client-Num delay 0 01:03:36: Async77 PPP: I MCB Response(2) id 4 len 22 01:03:36: Async77 MCB: I 2 4 0 16 2 12 F 1 44 49 30 30 34 37 38 36 38 31 30 30 36 0 01:03:36: As77 MCB: Received response

*!--- You can see here that "DI00478681006" was entered at the user PC.* 01:03:36: As77 MCB: Response CBK-Client-Num 2 18 15, addr 1-DI00478681006 01:03:36: As77 MCB: O Ack Id 5 Callback Type Client-Num delay 15 01:03:36: As77 MCB: Negotiated MCB with peer 01:03:36: As77 MCB: Newstate 2-WAIT\_RESPONSE -> 3-WAIT\_TERMINATE 01:03:37: As77 MCB: Peer terminating the link 01:03:37: As77 MCB: Newstate 3-WAIT\_TERMINATE -> 5-WAIT\_LINKDOWN 01:03:37: As77 MCB: Link terminated by peer, Callback Needed 01:03:37: As77 MCB: Newstate 5-WAIT\_LINKDOWN -> 6-CALLING 01:03:37: As77 MCB: Initiate Callback for ^->o`iB@ at DI00478681006 using Async DDR 01:03:37:

As77 DDR: PPP callback Callback server starting to alaingsm DI00478681006 01:03:37: As77 MCB: Dialer callback started *!--- Call is disconnected.* 01:03:38: Modem 2/12 Mica: in modem state SS\_RETRAINING 01:03:38: ISDN BR3/1: RX <- DISCONNECT pd = 8 callref = 0x2F 01:03:38: Cause i = 0x8090 - Normal call clearing 01:03:38: Progress Ind i = 0x8088 - In-band info or appropriate now available 01:03:38: %ISDN-6-DISCONNECT: Interface BRI3/1:1 disconnected from 478681006, call lasted 37 seconds  $01:03:38:$  ISDN BR3/1: TX -> RELEASE pd = 8 callref =  $0xAF$   $01:03:38:$  Cause i = 0x8090 - Normal call clearing 01:03:38: Modem 2/12 Mica: in modem state TERMINATING 01:03:38: ISDN BR3/1: RX <- RELEASE\_COMP pd = 8 callref = 0x2F 01:03:39: TTY77: Async Int reset: Dropping DTR 01:03:39: Modem 2/12 Mica: PPP escape\_map: Tx map = FFFFFFFF, Rx map = 0 01:03:39: As77 PPP: Authorization required 01:03:40: Modem 2/12 Mica: in modem state IDLE 01:03:40: Modem 2/12 Mica: DISCONNECT after 00:00:38, due to reason (0xDF00) Host Disconnect. 01:03:40: TTY77: DSR was dropped 01:03:40: tty77: Modem: READY->(unknown) 01:03:41: TTY77: dropping DTR, hanging up 01:03:41: tty77: Modem: HANGUP->(unknown) 01:03:41: %LINK-5-CHANGED: Interface Async77, changed state to reset 01:03:42: TTY77: cleanup pending. Delaying DTR 01:03:43: TTY77: cleanup pending. Delaying DTR 01:03:44: TTY77: cleanup pending. Delaying DTR 01:03:44: TTY77: no timer type 0 to destroy 01:03:44: TTY77: no timer type 1 to destroy 01:03:44: TTY77: no timer type 3 to destroy 01:03:44: TTY77: no timer type 4 to destroy 01:03:44: TTY77: no timer type 2 to destroy 01:03:44: Async77: allowing modem\_process to continue hangup 01:03:45: TTY77: restoring DTR 01:03:46: %LINK-3-UPDOWN: Interface Async77, changed state to down 01:03:53: %ISDN-6-LAYER2DOWN: Layer 2 for Interface BR3/1, TEI 70 changed to down *!--- Callback is started.* 01:03:56: As77 DDR: re-enable timeout 01:03:56: DDR: callback triggered by dialer\_timers 01:03:56: As77 DDR: beginning callback to alaingsm DI00478681006 01:03:56: As77 DDR: Attempting to dial DI00478681006 01:03:56: CHAT77: Attempting async line dialer script 01:03:56: CHAT77: Dialing using Modem script: callback2gsm & System script: none 01:03:56: CHAT77: process started 01:03:56: CHAT77: Asserting DTR 01:03:56: CHAT77: Chat script callback2gsm started 01:03:56: CHAT77: Sending string: AT&F 01:03:56: CHAT77: Expecting string: OK 01:03:56: CHAT77: Completed match for expect: OK 01:03:56: CHAT77: Sending string: ATS29=8 01:03:56: CHAT77: Expecting string: OK 01:03:56: CHAT77: Completed match for expect: OK *!--- We send DI00478681006* 01:03:56: CHAT77: Sending string: AT \T<DI00478681006> 01:03:56: CHAT77: Expecting string: CONNECT 01:03:56: Modem 2/12 Mica: configured for Originate mode, with Null signaling, 0x1 tone detection. 01:03:56: Modem 2/12 Mica: received dialstring 00478681006 01:03:56: ISDN Se1/0:15: TX -> SETUP pd = 8 callref = 0x000E 01:03:56: Bearer Capability i = 0x8890214846BB 01:03:56: Channel ID i = 0xA9839F 01:03:56: Called Party Number i = 0x81, '00478681006', Plan:ISDN, Type:Unknown 01:03:56: Low Layer Compat i = 0x8890214846BB 01:03:56: ISDN Se1/0:15: RX <- CALL\_PROC pd = 8 callref = 0x800E 01:03:56: Channel ID i = 0xA9839F 01:03:56: Modem 2/12 Mica: in modem state CALL\_SETUP 01:04:02: ISDN Se1/0:15: RX <- ALERTING pd = 8 callref = 0x800E 01:04:03: ISDN Se1/0:15: RX <- CONNECT pd = 8 callref = 0x800E 01:04:03: ISDN Se1/0:15: TX -> CONNECT ACK pd = 8 callref =  $0x000E$   $01:04:03$ : Modem  $2/12$  Mica: in modem state CONNECT  $01:04:03$ : Modem 2/12 Mica: in modem state LINK 01:04:03: Modem 2/12 Mica: in modem state TRAINUP 01:04:03: Modem 2/12 Mica: in modem state EC\_NEGOTIATING 01:04:03: Modem 2/12 Mica: in modem state STEADY 01:04:03: CHAT77: Completed match for expect: CONNECT 01:04:03: CHAT77: Sending string: \c 01:04:03: CHAT77: Chat script callback2gsm finished, status = Success 01:04:03: TTY77: no timer type 1 to destroy 01:04:03: TTY77: no timer type 0 to destroy 01:04:03: Modem 2/12 Mica: CONNECT at 9600/9600 (Tx/Rx), V110, V.110, None 01:04:04: As77 PPP: Treating connection as a callout 01:04:04: Modem 2/12 Mica: PPP escape\_map: Tx map = FFFFFFFF, Rx map = 0 01:04:04: As77 PPP: Authorization required 01:04:04: %LINK-3-UPDOWN: Interface Async77, changed state to up 01:04:04: As77 DDR: Dialer statechange to up 01:04:04: As77 DDR: Copying MS callback dialstring DI00478681006 to ddb 01:04:04: DDR: Freeing callback to alaingsm DI00478681006 01:04:04: As77 DDR: Dialer call has been placed 01:04:08: Modem 2/12 Mica: PPP escape\_map: Tx map = A0000, Rx map = 0 01:04:08: As77 MCB: Initialize 01:04:08: Modem 2/12 Mica: Bad RX Frame: control = 0xE007, length = 0xD, buffer = 0x3BC6E54 01:04:09: %ISDN-6-CONNECT: Interface Serial1/0:30 is now connected to 00478681006 01:04:11: As77 PAP: I AUTH-REQ id 2 len 16 from "alaingsm" 01:04:11: As77 PAP: Authenticating peer alaingsm 01:04:11: As77 PPP: Sent PAP LOGIN Request to AAA 01:04:11: As77 PPP: Received LOGIN Response from AAA = PASS 01:04:11: As77 DDR: Remote name for alaingsm 01:04:11: As77 DDR: Authenticated host alaingsm with no matching dialer map 01:04:11: As77 PAP: O AUTH-ACK id 2 len 5 01:04:13: As77 DDR: dialer protocol up suzanne#**show ip route**

Codes: C - connected, S - static, I - IGRP, R - RIP, M - mobile, B - BGP D - EIGRP, EX - EIGRP external, O - OSPF, IA - OSPF inter area N1 - OSPF NSSA external type 1, N2 - OSPF NSSA external type 2 E1 - OSPF external type 1, E2 - OSPF external type 2, E - EGP i - IS-IS, L1 - IS-IS level-1, L2 - IS-IS level-2, ia - IS-IS inter area \* - candidate default, U - per-user static route, o - ODR

P - periodic downloaded static route

Gateway of last resort is 172.17.243.1 to network 0.0.0.0

172.17.0.0/24 is subnetted, 1 subnets C 172.17.243.0 is directly connected, Ethernet0/0 172.31.0.0/16 is variably subnetted, 2 subnets, 2 masks C 172.31.1.28/32 is directly connected, Async77 C 172.31.0.0/16 is directly connected, Dialer1 S\* 0.0.0.0/0 [1/0] via 172.17.243.1

suzanne#**ping 172.31.1.28** Type escape sequence to abort. Sending 5, 100-byte ICMP Echos to 172.31.1.28, timeout is 2 seconds: !!!!! Success rate is 100 percent (5/5), round-trip min/avg/max = 784/858/880 ms

#### suzanne#

01:04:49: ISDN Se1/0:15: RX <- DISCONNECT pd = 8 callref = 0x800E  $01:04:49:$  Cause i =  $0x8090$  - Normal call clearing 01:04:49: %ISDN-6-DISCONNECT: Interface Serial1/0:30 disconnected from 00478681006, call lasted 46 seconds 01:04:49: ISDN Se1/0:15: TX -> RELEASE pd = 8 callref = 0x000E 01:04:49: Modem 2/12 Mica: in modem state TERMINATING 01:04:49: ISDN Se1/0:15: RX <- RELEASE\_COMP pd = 8 callref = 0x800E 01:04:49: Modem 2/12 Mica: in modem state IDLE 01:04:49: Modem 2/12 Mica: DISCONNECT after 00:00:46, due to reason (0xDF00) Host Disconnect. 01:04:50: TTY77: DSR was dropped 01:04:50: tty77: Modem: READY->(unknown) 01:04:51: TTY77: Async Int reset: Dropping DTR  $01:04:51:$  Modem  $2/12$  Mica: PPP escape\_map: Tx map = FFFFFFFFFF, Rx map = 0 01:04:51: As77 PPP: Authorization required 01:04:51: TTY77: dropping DTR, hanging up 01:04:51: tty77: Modem: HANGUP->(unknown) 01:04:52: TTY77: cleanup pending. Delaying DTR 01:04:53: %LINK-5-CHANGED: Interface Async77, changed state to reset 01:04:53: TTY77: cleanup pending. Delaying DTR 01:04:54: TTY77: cleanup pending. Delaying DTR 01:04:55: TTY77: cleanup pending. Delaying DTR 01:04:56: TTY77: no timer type 0 to destroy 01:04:56: TTY77: no timer type 1 to destroy 01:04:56: TTY77: no timer type 3 to destroy 01:04:56: TTY77: no timer type 4 to destroy 01:04:56: TTY77: no timer type 2 to destroy 01:04:56: Async77: allowing modem\_process to continue hangup 01:04:56: TTY77: restoring DTR 01:04:58: %LINK-3-UPDOWN: Interface Async77, changed state to down 01:05:08: As77 DDR: re-enable timeout

#### <span id="page-7-0"></span>Callback modem con V.110

*!--- Modem callback using default of MICA (modem dialing US robotics).* suzanne# 01:06:21: ISDN Se1/0:15: RX <- SETUP pd = 8 callref = 0x6D73 01:06:21: Sending Complete 01:06:21: Bearer Capability i = 0x9090A3 01:06:21: Channel ID i = 0xA18387 01:06:21: Progress Ind i = 0x8183 - Origination address is non-ISDN 01:06:21: Calling Party Number i = 0xA1, '6020', Plan:ISDN, Type:National 01:06:21: Called Party Number i = 0x81, '214', Plan:ISDN, Type:Unknown 01:06:21: ISDN Se1/0:15: TX -> CALL\_PROC pd = 8 callref = 0xED73 01:06:21: Channel ID i = 0xA98387 01:06:21: ISDN Se1/0:15: TX -> ALERTING pd = 8 callref = 0xED73 01:06:21: ISDN Se1/0:15: TX -> CONNECT  $pd = 8$  callref =  $0xED73$   $01:06:21:$  ISDN  $Sel/0:15: RX < -$  CONNECT\_ACK  $pd = 8$  callref = 0x6D73 01:06:21: ISDN Se1/0:15: CALL\_PROGRESS: CALL\_CONNECTED call id 0x1A, bchan 6, dsl 0

01:06:21: Modem 2/13 Mica: configured for Answer mode, with Null signaling, 0x0 tone detection. 01:06:21: Modem 2/13 Mica: in modem state CALL\_SETUP 01:06:22: Modem 2/13 Mica: in modem state CONNECT 01:06:26: Modem 2/13 Mica: in modem state LINK 01:06:27: %ISDN-6-CONNECT: Interface Serial1/0:6 is now connected to 6020 01:06:34: Modem 2/13 Mica: in modem state TRAINUP 01:06:36: Modem 2/13 Mica: in modem state EC\_NEGOTIATING 01:06:36: Modem 2/13 Mica: in modem state STEADY 01:06:36: Modem 2/13 Mica: CONNECT at 9600/9600 (Tx/Rx), V34+, LAPM, None 01:06:37: TTY78: DSR came up 01:06:37: tty78: Modem: IDLE->(unknown) 01:06:37: TTY78: EXEC creation 01:06:37: TTY78: set timer type 10, 30 seconds 01:06:40: TTY78: Autoselect(2) sample 7E 01:06:40: TTY78: Autoselect(2) sample 7EFF 01:06:40: TTY78: Autoselect(2) sample 7EFF7D 01:06:40: TTY78: Autoselect(2) sample 7EFF7D23 01:06:40: TTY78 Autoselect cmd: ppp negotiate 01:06:40: TTY78: EXEC creation 01:06:40: TTY78: create timer type 1, 600 seconds 01:06:40: TTY78: destroy timer type 1 01:06:40: TTY78: no timer type 0 to destroy 01:06:40: As78 DDR: Dialer received incoming call from <unknown> 01:06:42: %LINK-3-UPDOWN: Interface Async78, changed state to up 01:06:42: As78 DDR: Dialer statechange to up 01:06:42: As78 DDR: Dialer received incoming call from <unknown> 01:06:42: As78 PPP: Treating connection as a callin 01:06:42: As78 PPP: Authorization required 01:06:43: Modem 2/13 Mica: PPP escape\_map: Tx map = FFFFFFFF, Rx map = 0 01:06:43: As78 PPP: Authorization required 01:06:47: Modem 2/13 Mica: PPP escape\_map: Tx map = A0000, Rx map = 0 01:06:47: As78 MCB: Initialize 01:06:47: MCB: Flush 01:06:47: Modem 2/13 Mica: Bad RX Frame:  $control = 0xE007$ ,  $length = 0xE$ ,  $buffer = 0x3BC9014 01:06:50: AS78 PAP: I AUTH-REO id 2 len 16$ from "alainmod" 01:06:50: As78 PAP: Authenticating peer alainmod 01:06:50: As78 PPP: Sent PAP LOGIN Request to AAA 01:06:50: As78 PPP: Received LOGIN Response from AAA = PASS 01:06:50: As78 DDR: Remote name for alainmod 01:06:50: As78 DDR: Authenticated host alainmod with no matching dialer map 01:06:50: As78 PAP: O AUTH-ACK id 2 len 5 01:06:50: As78 MCB: Start 01:06:50: As78 MCB: User alainmod Callback Number - Client ANY 01:06:50: As78 MCB: Newstate 0-INIT -> 2- WAIT\_RESPONSE 01:06:50: As78 MCB: O Request Id 1 Callback Type Client-Num delay 0 01:06:52: As78 MCB: Timeout in state WAIT\_RESPONSE sending new Request 2 01:06:52: As78 MCB: O Request Id 2 Callback Type Client-Num delay 0 01:06:54: As78 MCB: Timeout in state WAIT RESPONSE sending new Request 3 01:06:54: As78 MCB: O Request Id 3 Callback Type Client-Num delay 0 01:06:54: Async78 PPP: I MCB Response(2) id 1 len 17 01:06:54: Async78 MCB: I 2 1 0 11 2 D F 1 5A 44 54 20 36 30 32 30 0 01:06:54: As78 MCB: Received response 01:06:54: As78 MCB: Resp ignored. ID Expected 3, got id 1 01:06:56: As78 MCB: Timeout in state WAIT\_RESPONSE sending new Request 4 01:06:56: As78 MCB: O Request Id 4 Callback Type Client-Num delay 0 01:06:56: Async78 PPP: I MCB Response(2) id 4 len 17 01:06:56: Async78 MCB: I 2 4 0 11 2 D F 1 5A 44 54 20 36 30 32 30 0 01:06:56: As78 MCB: Received response 01:06:56: As78 MCB: Response CBK-Client-Num 2 13 15, addr 1-ZDT 6020 01:06:56: As78 MCB: O Ack Id 5 Callback Type Client-Num delay 15 01:06:56: As78 MCB: Negotiated MCB with peer 01:06:56: As78 MCB: Newstate 2-WAIT\_RESPONSE -> 3-WAIT\_TERMINATE 01:06:56: As78 MCB: Peer terminating the link 01:06:56: As78 MCB: Newstate 3-WAIT\_TERMINATE -> 5-WAIT\_LINKDOWN 01:06:56: As78 MCB: Link terminated by peer, Callback Needed 01:06:56: As78 MCB: Newstate 5-WAIT\_LINKDOWN -> 6-CALLING 01:06:56: As78 MCB: Initiate Callback for ^->o`iB@ at ZDT 6020 using Async DDR 01:06:56: As78 DDR: PPP callback Callback server starting to alainmod ZDT 6020 01:06:56: As78 MCB: Dialer callback started 01:06:57: Modem 2/13 Mica: in modem state TERMINATING 01:06:57: Modem 2/13 Mica: in modem state IDLE 01:06:57: %ISDN-6-DISCONNECT: Interface Serial1/0:6 disconnected from 6020, call lasted 36 seconds 01:06:57: ISDN Se1/0:15: TX -> DISCONNECT pd = 8 callref = 0xED73 01:06:57: Cause i = 0x8090 - Normal call clearing 01:06:57: Modem 2/13 Mica: DISCONNECT after 00:00:35, due to reason (0x8220) EC rcvd DISC frame. 01:06:57: TTY78: DSR was dropped 01:06:57: tty78: Modem: READY->(unknown) 01:06:57: ISDN Se1/0:15: RX <- RELEASE pd = 8 callref = 0x6D73 01:06:57: ISDN Se1/0:15: TX -> RELEASE\_COMP pd = 8 callref = 0xED73 01:06:58: TTY78: dropping DTR, hanging up 01:06:58: TTY78: Async Int reset: Dropping DTR 01:06:58: tty78: Modem: HANGUP->(unknown) 01:06:59: TTY78: cleanup pending. Delaying DTR 01:06:59: Modem 2/13 Mica: PPP escape\_map: Tx map = FFFFFFFF, Rx map = 0 01:06:59: As78 PPP: Authorization required 01:07:00: %LINK-5-CHANGED: Interface Async78, changed state to reset 01:07:00: TTY78: cleanup pending. Delaying DTR 01:07:01: TTY78: cleanup pending. Delaying DTR 01:07:02: TTY78: cleanup pending. Delaying DTR 01:07:03: TTY78: no timer type 0 to destroy 01:07:03: TTY78: no timer type 1 to destroy 01:07:03: TTY78: no timer type 3 to destroy 01:07:03: TTY78: no timer type 4 to destroy 01:07:03: TTY78: no timer type 2 to destroy 01:07:03: Async78: allowing modem\_process to continue hangup 01:07:03: TTY78: restoring DTR 01:07:05: %LINK-3-UPDOWN: Interface Async78, changed state to down 01:07:15: As78 DDR: re-enable timeout *!--- Callback start.* 01:07:15: DDR: callback triggered by dialer\_timers 01:07:15: As78 DDR: beginning callback to alainmod ZDT 6020 01:07:15: As78 DDR: Attempting to dial ZDT 6020 01:07:15: CHAT78: Attempting async line dialer script 01:07:15: CHAT78: Dialing using Modem script: callback2gsm & System script: none 01:07:15: CHAT78: process started 01:07:15: CHAT78: Asserting DTR 01:07:15: CHAT78: Chat script callback2gsm started 01:07:15: CHAT78: Sending string: AT&F 01:07:15: CHAT78: Expecting string: OK 01:07:15: CHAT78: Completed match for expect: OK 01:07:15: CHAT78: Sending string: ATS29=8 01:07:15: CHAT78: Expecting string: OK 01:07:15: CHAT78: Completed match for expect: OK *!--- The*

*user entered "ZDT 6020". This is what we send:* 01:07:15: CHAT78: Sending string: AT \T<ZDT 6020> 01:07:15: CHAT78: Expecting string: CONNECT 01:07:15: Modem 2/13 Mica: configured for Originate mode, with Null signaling, 0x1 tone detection. 01:07:15: Modem 2/13 Mica: received dialstring 6020 01:07:15: ISDN Se1/0:15: TX -> SETUP pd = 8 callref = 0x000F 01:07:15: Bearer Capability i = 0x9090A3 01:07:15: Channel ID i = 0xA9839F 01:07:15: Called Party Number i = 0x81, '6020', Plan:ISDN, Type:Unknown 01:07:15: ISDN Se1/0:15: RX <- CALL\_PROC pd = 8 callref = 0x800F 01:07:15: Channel ID i = 0xA9839F 01:07:15: ISDN Se1/0:15: RX <- ALERTING pd = 8 callref = 0x800F 01:07:15: Modem 2/13 Mica: in modem state CALL\_SETUP 01:07:16: Modem 2/13 Mica: Detected Dial tone 01:07:17: ISDN Se1/0:15: RX <- CONNECT pd = 8 callref = 0x800F 01:07:17: Progress Ind  $i = 0x8182$  - Destination address is non-ISDN 01:07:17: Connected Number  $i = 0x8136303230$ 01:07:17: ISDN Se1/0:15: TX -> CONNECT\_ACK pd = 8 callref = 0x000F 01:07:17: Modem 2/13 Mica: in modem state CONNECT 01:07:19: Modem 2/13 Mica: in modem state LINK 01:07:23: %ISDN-6-CONNECT: Interface Serial1/0:30 is now connected to 6020 01:07:26: Modem 2/13 Mica: in modem state TRAINUP 01:07:28: Modem 2/13 Mica: in modem state EC\_NEGOTIATING 01:07:28: Modem 2/13 Mica: in modem state STEADY 01:07:28: CHAT78: Completed match for expect: CONNECT 01:07:28: CHAT78: Sending string: \c 01:07:28: CHAT78: Chat script callback2gsm finished, status = Success 01:07:28: TTY78: no timer type 1 to destroy 01:07:28: TTY78: no timer type 0 to destroy 01:07:28: Modem 2/13 Mica: CONNECT at 33600/31200 (Tx/Rx), V34+, LAPM, None 01:07:28: As78 PPP: Treating connection as a callout  $01:07:28$ : Modem  $2/13$  Mica: PPP escape map: Tx map = FFFFFFFF, Rx map = 0 01:07:28: As78 PPP: Authorization required 01:07:28: %LINK-3-UPDOWN: Interface Async78, changed state to up 01:07:28: As78 DDR: Dialer statechange to up 01:07:28: As78 DDR: Copying MS callback dialstring ZDT 6020 to ddb 01:07:28: DDR: Freeing callback to alainmod ZDT 6020 01:07:28: As78 DDR: Dialer call has been placed 01:07:29: Modem 2/13 Mica: PPP escape\_map: Tx map = A0000, Rx map = 0 01:07:29: As78 MCB: Initialize 01:07:29: As78 PAP: I AUTH-REQ id 1 len 16 from "alainmod" 01:07:29: As78 PAP: Authenticating peer alainmod 01:07:29: As78 PPP: Sent PAP LOGIN Request to AAA 01:07:29: As78 PPP: Received LOGIN Response from AAA = PASS 01:07:29: As78 DDR: Remote name for alainmod 01:07:29: As78 DDR: Authenticated host alainmod with no matching dialer map 01:07:29: As78 PAP: O AUTH-ACK id 1 len 5 01:07:29: As78 DDR: dialer protocol up 01:07:29: %LINEPROTO-5-UPDOWN: Line protocol on Interface Async78, changed state to up suzanne#**show ip route** Codes: C - connected, S - static, I - IGRP, R - RIP, M - mobile, B - BGP D - EIGRP, EX - EIGRP external, O - OSPF, IA - OSPF inter area N1 - OSPF NSSA external type 1, N2 - OSPF NSSA external type 2 E1 - OSPF external type 1, E2 - OSPF external type 2, E - EGP i - IS-IS, L1 - IS-IS level-1, L2 - IS-IS level-2, ia - IS-IS inter area \* - candidate default, U - per-user static route, o - ODR P - periodic downloaded static route Gateway of last resort is 172.17.243.1 to network 0.0.0.0 172.17.0.0/24 is subnetted, 1 subnets

C 172.17.243.0 is directly connected, Ethernet0/0 172.31.0.0/16 is variably subnetted, 2 subnets, 2 masks C 172.31.1.19/32 is directly connected, Async78 C 172.31.0.0/16 is directly connected, Dialer1 S\* 0.0.0.0/0 [1/0] via 172.17.243.1

#### suzanne#**ping 172.31.1.19**

Type escape sequence to abort. Sending 5, 100-byte ICMP Echos to 172.31.1.19, timeout is 2 seconds: !!!!! Success rate is 100 percent  $(5/5)$ , round-trip min/avg/max = 356/372/396 ms

suzanne# 01:08:08: Modem 2/13 Mica: in modem state TERMINATING 01:08:08: Modem 2/13 Mica: in modem state IDLE 01:08:08: Modem 2/13 Mica: DISCONNECT after 00:00:51, due to reason (0x8220) EC rcvd DISC frame. 01:08:08: %ISDN-6-DISCONNECT: Interface Serial1/0:30 disconnected from 6020, call lasted 51 seconds  $01:08:08:$  ISDN Sel/0:15: TX -> DISCONNECT pd = 8 callref =  $0x000F$  $01:08:08:$  Cause i =  $0x8090$  - Normal call clearing  $01:08:08:$  ISDN Sel/0:15: RX <- RELEASE pd = 8 callref =  $0x800F$  $01:08:08:$  ISDN Sel/0:15: TX -> RELEASE COMP pd = 8 callref =  $0x000F$ 01:08:09: TTY78: DSR was dropped

01:08:09: tty78: Modem: READY->(unknown) 01:08:09: %LINEPROTO-5-UPDOWN: Line protocol on Interface Async78, changed state to down 01:08:10: TTY78: dropping DTR, hanging up 01:08:10: TTY78: Async Int reset: Dropping DTR 01:08:10: tty78: Modem: HANGUP->(unknown)  $01:08:10:$  Modem  $2/13$  Mica: PPP escape\_map: Tx map = FFFFFFFFF, Rx map = 0 01:08:10: As78 PPP: Authorization required 01:08:11: TTY78: cleanup pending. Delaying DTR 01:08:12: %LINK-5-CHANGED: Interface Async78, changed state to reset 01:08:12: TTY78: cleanup pending. Delaying DTR 01:08:13: TTY78: cleanup pending. Delaying DTR 01:08:14: TTY78: cleanup pending. Delaying DTR 01:08:15: TTY78: no timer type 0 to destroy 01:08:15: TTY78: no timer type 1 to destroy 01:08:15: TTY78: no timer type 3 to destroy 01:08:15: TTY78: no timer type 4 to destroy 01:08:15: TTY78: no timer type 2 to destroy 01:08:15: Async78: allowing modem\_process to continue hangup 01:08:15: TTY78: restoring DTR 01:08:17: %LINK-3-UPDOWN: Interface Async78, changed state to down 01:08:27: As78 DDR: re-enable timeout

### <span id="page-10-0"></span>Callback ISDN con V.110

 $!--$  Receive call. suzanne#  $01:09:00$ : ISDN Se1/0:15: RX <- SETUP pd = 8 callref = 0x6F28 01:09:00: Sending Complete 01:09:00: Bearer Capability i = 0x8890 01:09:00: Channel ID i = 0xA18388 01:09:00: Calling Party Number i = 0xA1, '6136', Plan:ISDN, Type:National 01:09:00: Called Party Number i = 0x81, '214', Plan:ISDN, Type:Unknown 01:09:00: %LINK-3-UPDOWN: Interface Serial1/0:7, changed state to up  $01:09:00$ : ISDN Se1/0:15: TX -> CALL\_PROC pd = 8 callref = 0xEF28 01:09:00: Channel ID i = 0xA98388 01:09:00: ISDN Se1/0:15: TX -> CONNECT pd = 8 callref = 0xEF28 01:09:00: Channel ID i = 0xA98388 01:09:00: Se1/0:7 PPP: Treating connection as a callin 01:09:00: Se1/0:7 PPP: Authorization required 01:09:00: ISDN Se1/0:15: RX <- CONNECT\_ACK pd = 8 callref =  $0x6F28$   $01:09:00:$  ISDN Se1/0:15: CALL\_PROGRESS: CALL\_CONNECTED call id  $0x1B$ , bchan 7, dsl 0 01:09:01: Se1/0:7 PPP: Authorization required 01:09:01: Se1/0:7 MCB: Initialize 01:09:01: Se1/0:7 CHAP: O CHALLENGE id 1 len 28 from "suzanne" 01:09:01: Se1/0:7 CHAP: I RESPONSE id 1 len 30 from "alainisdn" 01:09:01: Se1/0:7 PPP: Sent CHAP LOGIN Request to AAA 01:09:01: Se1/0:7 PPP: Received LOGIN Response from AAA = PASS 01:09:01: Se1/0:7 DDR: Remote name for alainisdn 01:09:01: Se1/0:7 CHAP: O SUCCESS id 1 len 4 01:09:01: Se1/0:7 DDR: PPP callback Callback server starting to alainisdn 6136 01:09:01: Se1/0:7 DDR: disconnecting call 01:09:01: %ISDN-6-CONNECT: Interface Serial1/0:7 is now connected to 6136 alainisdn 01:09:01: ISDN Se1/0:15: TX -> DISCONNECT pd = 8 callref = 0xEF28 01:09:01: Cause i = 0x8090 - Normal call clearing 01:09:01: ISDN Se1/0:15: RX <- RELEASE pd = 8 callref = 0x6F28 01:09:01: %LINK-3-UPDOWN: Interface Serial1/0:7, changed state to down  $01:09:01$ : ISDN Se1/0:15: TX -> RELEASE COMP pd = 8 callref = 0xEF28 01:09:01: Se1/0:7 DDR: disconnecting call 01:09:02: ISDN Se1/0:15: RX <- SETUP pd = 8 callref =  $0x70DF$   $01:09:02$ : Sending Complete  $01:09:02$ : Bearer Capability i =  $0x8890$   $01:09:02$ : Channel ID i =  $0xA18389 01:09:02$ : Calling Party Number i =  $0xA1$ , '6136', Plan:ISDN, Type:National 01:09:02: Called Party Number i = 0x81, '214', Plan:ISDN, Type:Unknown 01:09:02: %LINK-3-UPDOWN: Interface Serial1/0:8, changed state to up 01:09:02: ISDN Se1/0:15: TX -> CALL\_PROC pd = 8 callref = 0xF0DF 01:09:02: Channel ID i = 0xA98389 01:09:02: ISDN Se1/0:15: TX  $\rightarrow$  CONNECT pd = 8 callref = 0xF0DF 01:09:02: Channel ID i = 0xA98389 01:09:02: Se1/0:8 PPP: Treating connection as a callin 01:09:02: Se1/0:8 PPP: Authorization required 01:09:02: ISDN Se1/0:15: RX <- CONNECT\_ACK pd = 8 callref = 0x70DF 01:09:02: ISDN Se1/0:15: CALL\_PROGRESS: CALL\_CONNECTED call id 0x1C, bchan 8, dsl 0 01:09:02: Se1/0:8 PPP: Authorization required 01:09:03: Se1/0:8 MCB: Initialize 01:09:03: Se1/0:8 CHAP: O CHALLENGE id 1 len 28 from "suzanne" 01:09:03: Se1/0:8 CHAP: I RESPONSE id 1 len 30 from "alainisdn" 01:09:03: Se1/0:8 PPP: Sent CHAP LOGIN Request to AAA 01:09:03: Se1/0:8 PPP: Received LOGIN Response from AAA = PASS 01:09:03: Se1/0:8 DDR: Remote name for alainisdn 01:09:03: Se1/0:8 CHAP: O SUCCESS id 1 len 4 01:09:03: Se1/0:8 DDR: callback to alainisdn already started 01:09:03: Se1/0:8 DDR: disconnecting call 01:09:03: %ISDN-6-CONNECT: Interface Serial1/0:8 is now connected to 6136 alainisdn 01:09:03: ISDN Se1/0:15: TX -> DISCONNECT pd = 8 callref = 0xF0DF 01:09:03: Cause i = 0x8090 - Normal call clearing 01:09:03: ISDN Se1/0:15: RX <- RELEASE pd = 8 callref = 0x70DF 01:09:03: %LINK-3-

UPDOWN: Interface Serial1/0:8, changed state to down 01:09:03: ISDN Se1/0:15: TX -> RELEASE\_COMP pd = 8 callref = 0xF0DF 01:09:03: Se1/0:8 DDR: disconnecting call *!--- Callback Start* 01:09:16: DDR: Callback timer expired 01:09:16: Di1 DDR: beginning callback to alainisdn 6136 01:09:16: Se1/0:15 DDR: rotor dialout [priority] 01:09:16: Se1/0:15 DDR: Attempting to dial 6136 01:09:16: ISDN Se1/0:15: TX -> SETUP pd = 8 callref = 0x0010 01:09:16: Bearer Capability i = 0x8890 01:09:16: Channel ID i = 0xA9839F 01:09:16: Called Party Number i = 0x81, '6136', Plan:ISDN, Type:Unknown 01:09:16: ISDN Se1/0:15: RX <- CALL\_PROC pd = 8 callref = 0x8010 01:09:16: Channel ID i = 0xA9839F 01:09:16: ISDN Se1/0:15: RX <- ALERTING pd = 8 callref = 0x8010 01:09:16: ISDN Se1/0:15: RX <- CONNECT pd = 8 callref = 0x8010 01:09:16: Connected Number i = 0xA136313336 01:09:16: %LINK-3-UPDOWN: Interface Serial1/0:30, changed state to up 01:09:16: DDR: Freeing callback to alainisdn  $6136$   $01:09:16$ : ISDN  $Sel/0:15$ : TX -> CONNECT\_ACK pd = 8 callref = 0x0010 01:09:16: Se1/0:30 PPP: Treating connection as a callout 01:09:16: Se1/0:30 PPP: Authorization required 01:09:16: Se1/0:30 MCB: Initialize 01:09:16: Se1/0:30 CHAP: I CHALLENGE id 7 len 30 from "alainisdn" 01:09:16: Se1/0:30 PPP: Sent CHAP SENDAUTH Request to AAA 01:09:16: Se1/0:30 PPP: Received SENDAUTH Response from AAA = PASS 01:09:16: Se1/0:30 CHAP: O RESPONSE id 7 len 28 from "suzanne" 01:09:16: Se1/0:30 CHAP: I SUCCESS id 7 len 4 01:09:16: Se1/0:30 PPP: Sent LCP AUTHOR Request to AAA 01:09:16: Se1/0:30 PPP: Sent IPCP AUTHOR Request to AAA 01:09:16: Se1/0:30 LCP: Received AAA AUTHOR Response = PASS 01:09:16: Se1/0:30 IPCP: Received AAA AUTHOR Response = PASS 01:09:16: Se1/0:30 DDR: dialer protocol up 01:09:17: %LINEPROTO-5-UPDOWN: Line protocol on Interface Serial1/0:30, changed state to up 01:09:22: %ISDN-6-CONNECT: Interface Serial1/0:30 is now connected to 6136 alainisdn suzanne# suzanne#**show ip route** Codes: C - connected, S - static, I - IGRP, R - RIP, M - mobile, B - BGP D - EIGRP, EX - EIGRP external, O - OSPF, IA - OSPF inter area N1 - OSPF NSSA external type 1, N2 - OSPF NSSA external type 2 E1 - OSPF external type 1, E2 - OSPF external type 2, E - EGP i - IS-IS, L1 - IS-IS level-1, L2 - IS-IS level-2, ia - IS-IS inter area \* - candidate default, U - per-user static route, o - ODR

P - periodic downloaded static route

Gateway of last resort is 172.17.243.1 to network 0.0.0.0

 172.17.0.0/24 is subnetted, 1 subnets C 172.17.243.0 is directly connected, Ethernet0/0 172.31.0.0/16 is variably subnetted, 2 subnets, 2 masks C 172.31.1.2/32 is directly connected, Dialer1 C 172.31.0.0/16 is directly connected, Dialer1 S\* 0.0.0.0/0 [1/0] via 172.17.243.1

suzanne#**ping 172.31.1.2**

 Type escape sequence to abort. Sending 5, 100-byte ICMP Echos to 172.31.1.2, timeout is 2 seconds: !!!!! Success rate is 100 percent (5/5), round-trip min/avg/max = 32/34/36 ms suzanne#

### <span id="page-11-0"></span>Informazioni correlate

- [Pagina di supporto per la tecnologia Dial and Access](//www.cisco.com/cisco/web/psa/configure.html?mode=tech&level0=277907760&referring_site=bodynav)
- [Documentazione e supporto tecnico Cisco Systems](//www.cisco.com/cisco/web/support/index.html?referring_site=bodynav)